Государственное бюджетное общеобразовательное учреждение Самарской области средняя общеобразовательная школа № 6 городского округа Отрадный Самарской области Структурное подразделение Центр Дополнительного Образования Детей

WOBAACT, Рассмотрено и рекомендовано **УТВЕРЖДЕНО** поддарственно на заседании методического совета Директор ГБОУ СОШ №6 СП ГБОУ СОШ № 6 г.о. Отрадный ЦДОД г.о. Отрадный Самарской области ///- Н.Н. Ивкова Протокол № 2 от 1 сентября 2023 г. Casagona ofi и обилобразовател 1 сентября 2023 г. **Ona NHS reported** мруга Отдави

ДОПОЛНИТЕЛЬНАЯ ОБЩЕОБРАЗОВАТЕЛЬНАЯ ОБЩЕРАЗВИВАЮЩАЯ ПРОГРАММА

# «КОМПЬЮТЕРНАЯ ГРАФИКА: **ADOBE PHOTOSHOP»**

# ТЕХНИЧЕСКАЯ НАПРАВЛЕННОСТЬ

Возраст обучающихся: 11-17 лет Срок реализации: 1 год

> Разработчик: Гурьянова Людмила Сергеевна, педагог дополнительного образования

Отрадный 2023

# **ОГЛАВЛЕНИЕ**

- 1. Пояснительная записка
- 2. Учебный план
- 3. Учебно-тематический план и содержание

Модуль1

Модуль 2

Модуль 3

- 4. Методическое обеспечение
- 5. Список литературы
- 6. Приложение. Календарный учебный график

#### ПОЯСНИТЕЛЬНАЯ ЗАПИСКА

Лополнительная общеобразовательная обшеразвивающая программа «Компьютерная графика: Adobe Photoshop» относится к технической направленности дополнительных общеобразовательных программ.

Программа модифицированная, создана на основе различных образовательных ресурсов, но подобранный материал изменён с учетом особенностей образовательного учреждения, возраста и уровня подготовки учащихся.

Программа ознакомительного уровня. Ознакомительный уровень предполагает использование и реализацию общедоступных и универсальных форм организации материала, минимальную сложность предлагаемого для освоения содержания программы. Данная программа объединяет в себе два ключевых момента: позволяет подготовить учащихся к сознательному выбору профиля (профессии) и знакомит с использованием информационных (графических и мультимедийных) технологий в данной профессии. Знания и умения в этой области затребованы практически во всех отраслях деятельности человека.

Тема «Компьютерная графика» очень привлекательна для учащихся любого возраста и возникает на всех этапах изучения курса информатики. Привлекательность для учащихся объясняется большой творческой составляющей в практической работе, наглядным результатом, а также широкой прикладной направленностью темы.

Новизна заключается в том, что она разработана с учётом современных тенденций в образовании по принципу модульного освоения материала, что максимально отвечает запросу социума на возможность выстраивания ребёнком индивидуальной образовательной траектории.

Отличительной особенностью программы является направленность на повышение интереса школьников к предмету «Информатика и ИКТ» и привития профессиональных навыков, которые могут пригодиться им в дальнейшей профессиональной карьере

Также отличительной особенностью программы является возможность дистанционного обучения с применением информационно-телекоммуникационных сетей.

В программе используется разноуровневое обучение, в рамках которого предполагается разный уровень усвоения учебного материала, то есть глубина и сложность одного и того же учебного материала различна в группах, что дает возможность каждому ребенку овладевать учебным материалом программы на разном уровне, в зависимости от способностей и индивидуальных особенностей личности.

Результат освоения программы этими детьми может быть отсрочен и не диагностируется по итогам изучения модулей.

Программа может реализовываться в сетевой форме. Сетевая форма реализации обеспечивает возможность освоения обучающимися образовательной программы с использованием ресурсов общеобразовательных организаций города.

Актуальность программы достигается тем, что позволяет познакомить учащихся с одной из групп профессий, использующих в своей работе современные информационные технологии. Это означает, что её целевая аудитория - школьники, которые планируют связать свою будущую профессиональную деятельность с информационными технологиями и для которых количество часов, выделенных в программах по информатике и ИКТ в образовательных учреждениях на изучение тем по обработке графической информации, является недостаточным.

Программа составлена с учётом следующих нормативных документов:

- Федеральный закон от 29.12.2012 № 273-ФЗ «Об образовании в Российской Федерации»;
- Указ Президента Российской Федерации «О национальных целях развития Российской Федерации на период до 2030 года»;
- Концепция развития дополнительного образования до 2030 года (утверждена распоряжением Правительства РФ от 31.03.2022 № 678-р);
- Стратегия развития воспитания в Российской Федерации на период до 2025 года (утверждена распоряжением Правительства Российской Федерации от 29.05.2015 № 996-р);
- План мероприятий по реализации в 2021 2025 годах Стратегии развития воспитания в Российской Федерации на период до 2025 года (утвержден распоряжением Правительства Российской Федерации от 12.11.2020 № 2945-р);
- Приказ Министерства образования и науки Российской Федерации от 23.08.2017 № 816 «Об утверждении Порядка применения организациями, осуществляющими образовательную деятельность, электронного обучения, дистанционных образовательных технологий при реализации образовательных программ»;
- Приказ Министерства просвещения Российской Федерации от 27 июля 2022 г. № 629 «Об утверждении Порядка организации и осуществления образовательной деятельности по дополнительным общеобразовательным программам»;
- Приказ Министерства просвещения РФ от 03.09.2019 № 467 «Об утверждении Целевой модели развития региональных систем дополнительного образования детей»;
- Постановление Главного государственного санитарного врача РФ от 28.09.2020 № 28 «Об утверждении СП 2.4.3648-20 «Санитарно-эпидемиологические требования к организациям воспитания и обучения, отдыха и оздоровления детей и молодежи»;
- Стратегия социально-экономического развития Самарской области на период до 2030 года (утверждена распоряжением Правительства Самарской области от 12.07.2017 № 441);
- Письмо Министерства образования и науки РФ от 18.11.2015 № 09-3242 «О направлении информации» (с «Методическими рекомендациями по проектированию дополнительных общеразвивающих программ (включая разноуровневые программы)»;
- Письмо министерства образования и науки Самарской области от 30.03.2020 № МО-16-09- 01/434-ТУ (с «Методическими рекомендациями по подготовке дополнительных общеобразовательных общеразвивающих программ к прохождению процедуры экспертизы (добровольной сертификации) для последующего включения в реестр образовательных программ, включенных в систему ПФДО»)

*Педагогическая целесообразность* заключается в том, что программа оказывает комплексное обучающее, развивающее, воспитательное воздействие, приобщает детей к техническому творчеству, способствует удовлетворению индивидуальных потребностей учащихся в интеллектуальном, художественноконструкторском, нравственном развитии. Материал подобран с учетом возрастных особенностей учеников и уровня их знаний. Практические занятия построены как система тщательно подобранных упражнений и заданий. Они помогают развивать у детей воображение, внимание, творческое и инженерное мышление, умение работать в коллективе.

Обучение предполагает первоначальное знакомство с растровым редактором Adobe Photoshop. Реализация модулей направлена на изучение и исследование различных моделей, понятия моделирования, свойств моделей и этапов, формирование у детей начальных научно-технических знаний, профессионально-прикладных навыков и создание условий для социального, культурного и профессионального самоопределения, творческой самореализации личности ребенка в окружающем мире.

Модули разработаны с учетом личностно – ориентированного подхода и составлен так, чтобы каждый ребенок имел возможность свободно выбрать конкретный объект работы, наиболее интересный и приемлемый для него.

*Цель программы* – создание условий для развития творческих способностей обучающихся через освоение растрового редактора Adobe Photoshop.

# *Задачи программы:*

# *Обучающие:*

- сформировать представлений о вкладе компьютерной графики и связанного с ней программного обеспечения в формирование современной научной картины мира;
- сформировать систему знаний, умений, навыков в области компьютерной графики;
- формировать знания и практические умения работать в редакторе Adobe Photoshop.
- Познакомить на практике с деятельностью художника, дизайнера

# *Развивающие:*

- развивать учебную мотивацию и мотивацию к творческому поиску;
- развивать у детей элементы технического мышления, изобретательности, образное и пространственное мышление;
- развивать творческие способности, трудовые навыки, эмоционально-эстетическое восприятие;
- развивать волю, терпение, самоконтроль.

# *Воспитательные:*

- воспитывать усидчивость, аккуратность, активность, дисциплинированность, бережливость, умение планировать и доводить дело до конца;
- прививать учащимся стремление оказывать взаимопомощь в процессе труда, воспитывать чувство командного духа;
- воспитывать интерес к профессиям в различных областях техники.

*Возраст детей, участвующих в реализации программы:* 11 – 17 лет. Принимаются все желающие. Специальные навыки не требуются. Допускается дополнительный набор в группы в течение года по результатам собеседования.

*Наполняемость групп* – 10 человек. Группа формируется с учетом возрастных психофизических особенностей развития и индивидуальных возможностей детей.

*Сроки реализации:* программа рассчитана на 1 год, объем – 108 часов.

*Форма обучения: очная.* Традиционная форма обучения предполагает обучение непосредственно в аудитории, в группе, общение с педагогом в максимальном объеме на занятиях, но не исключает самостоятельного изучения материала, в том числе и с применением дистанционных технологий и технологий электронного обучения. Дистанционные образовательные технологии реализуются, в основном, с применением информационно-телекоммуникационных сетей при опосредованном (на расстоянии) взаимодействии обучающихся и педагога.

*Формы организации деятельности:* групповая. Режим занятий: 2 раза в неделю по 1 часу и 2 часа или 1 раз в неделю 3 часа. Продолжительность одного занятия - 40 минут. Перерыв между занятиями – 10 минут. При проведении занятий строго соблюдаются санитарно-гигиенические нормы, время выполнения практических заданий, проводятся физкультминутки и динамические паузы.

# **Планируемые результаты освоения программы**

# *Личностные*

У обучающегося будут сформированы:

- − навыки конструирования и бережного отношения к природным и хозяйственным ресурсам;
- способность к самооценке на основе полученных результатов;
- − ориентация на понимание причин успеха в своей деятельности, самоанализ;
- трудолюбие и ответственность за качество своей деятельности;
- − самооценка готовности к деятельности в сфере технического труда.

#### *Метапредметные*

Регулятивные универсальные учебные действия

Обучающийся научится:

- − учитывать определённые педагогом ориентиры в учебной деятельности, соотносить свои действия с правилами безопасности труда;
- преобразовывать практическую задачу в познавательную;
- − оценивать правильность выполнения учебной задачи, собственные возможности её решения;
- − адекватно воспринимать предложенные педагогом способы действия;
- воспринимать различные способы действия;
- − ставить цель собственной познавательной деятельности и удерживать её;
- − самостоятельно формулировать задание;<br>− регулировать своё поведение в соот
- − регулировать своё поведение в соответствии с моральными нормами и этическими требованиями;
- прогнозировать результат деятельности, находить и исправлять ошибки.

#### Познавательные универсальные учебные действия

Обучающийся научится:

- − использовать учебную и дополнительную техническую и технологическую информацию;
- − ориентироваться в имеющихся и возможных средствах и технологиях создания устройств и объектов труда;
- − исследовать источники получения информации техническими устройствами.

#### Коммуникативные универсальные учебные действия

Обучающийся научится:

- − слушать и вступать в диалог, участвовать в коллективном обсуждении проблем;
- − сотрудничать в поиске информации;
- − строить понятные для партнёра высказывания;
- − договариваться и приходить к общему решению в совместной деятельности;
- − планировать совместную деятельность для решения поставленных задач;
- − публично представлять презентацию и защищать проект изделия, продукта труда или услуги.

# *Предметные*

По итогам обучения по данной программе учащиеся *будут знать:* 

- приемы безопасной работы;
- историю возникновения и развития компьютерной графики;
- теоретические и технические знания в области компьютерной графики;
- алгоритм работы в программе Adobe Photoshop;
- интерфейс программы Adobe Photoshop;
- понятия: экспозиция, цветокоррекция, маски, слои, фотобашинг;
- основные понятия компьютерной графики;
- основные графические форматы растровой графики;
- основные принципы обработки изображений на примере использования программы Adobe Photoshop (инструменты, панели, слои, фильтры и др.)

*будут уметь:*

- организовывать рабочее место в соответствии с используемым материалом и поддерживать порядок во время работы;
- соблюдать правила безопасной работы с инструментами;
- работать в редакторе Adobe Photoshop;
- создавать рисунки и схемы на компьютере;
- создавать композиции;
- выполнять работу в заданное время;
- применять полученные знания и умения для создания композиции по собственным эскизам;
- применять на практике полученные компетенции;
- использовать инструменты для создания нового растрового изображения;
- выполнять операции над слоями;
- выбирать оптимальный формат и качество при сохранении изображения;
- изменять параметры изображения: ширину и высоту, разрешение, выполнять обрезку использовать инструменты выделения различных областей;
- обрабатывать цифровые фотографии;
- создавать коллажи и осуществлять фотомонтаж;
- создавать новые иллюстраций с применением инструментов рисования;
- повышать выразительность изображения с помощью спецэффектов;
- применять фильтры для улучшения фото и выполнения фотомонтажа устранять дефекты (пыль, царапины, «красные глаза» и выполнять ретушь изображения выполнять цветокоррекцию растровых изображений;
- подготавливать изображения для использования в Internet.

# **Критерии оценки знаний, умений и навыков при освоении программы**

Для того чтобы оценить усвоение программы, в течение года используются следующие методы диагностики: собеседование, наблюдение, анкетирование, выполнение отдельных творческих заданий, тестирование, участие в конкурсах, викторинах.

Применяется 3-х балльная система оценки знаний, умений и навыков обучающихся (выделяется три уровня: ниже среднего, средний, выше среднего). Итоговая оценка результативности освоения программы проводится путём вычисления среднего показателя, основываясь на суммарной составляющей по итогам освоения 3-х модулей.

*Уровень освоения программы ниже среднего* – ребёнок овладел менее чем 50% предусмотренных знаний, умений и навыков, испытывает серьёзные затруднения при работе с учебным материалом; в состоянии выполнять лишь простейшие практические задания педагога.

*Средний уровень освоения программы* – объём усвоенных знаний, приобретённых умений и навыков составляет 50-70%; работает с учебным материалом с помощью педагога; в основном, выполняет задания на основе образца; удовлетворительно владеет теоретической информацией по темам курса, умеет пользоваться литературой.

*Уровень освоения программы выше среднего* – учащийся овладел на 70- 100% предусмотренным программой учебным планом; работает с учебными материалами самостоятельно, не испытывает особых трудностей; выполняет практические задания с элементами творчества; свободно владеет теоретической информацией по курсу, умеет анализировать литературные источники, применять полученную информацию на практике.

#### **Виды контроля**

**1. Исходящий контроль:** проводится первичное тестирование (сентябрь) с целью определения уровня заинтересованности по данному направлению и оценки общего кругозора учащихся.

**2. Промежуточный контроль:** проводится в середине учебного года (декабрь). По его результатам, при необходимости, осуществляется коррекция учебного плана.

**3. Итоговый контроль:** проводится в конце учебного года (май), позволяет оценить результативность обучения учащихся, реализуется в форме итоговой выставки.

**4. Текущий контроль** уровня усвоения материала осуществляется по результатам выполнения учащимися практических заданий в группах и индивидуально.

В ходе мониторинга программы применяются различные способы отслеживания

результатов: опрос, педагогическое наблюдение, анализ творческих работ, самооценка учащихся, выполнение контрольных заданий, упражнение.

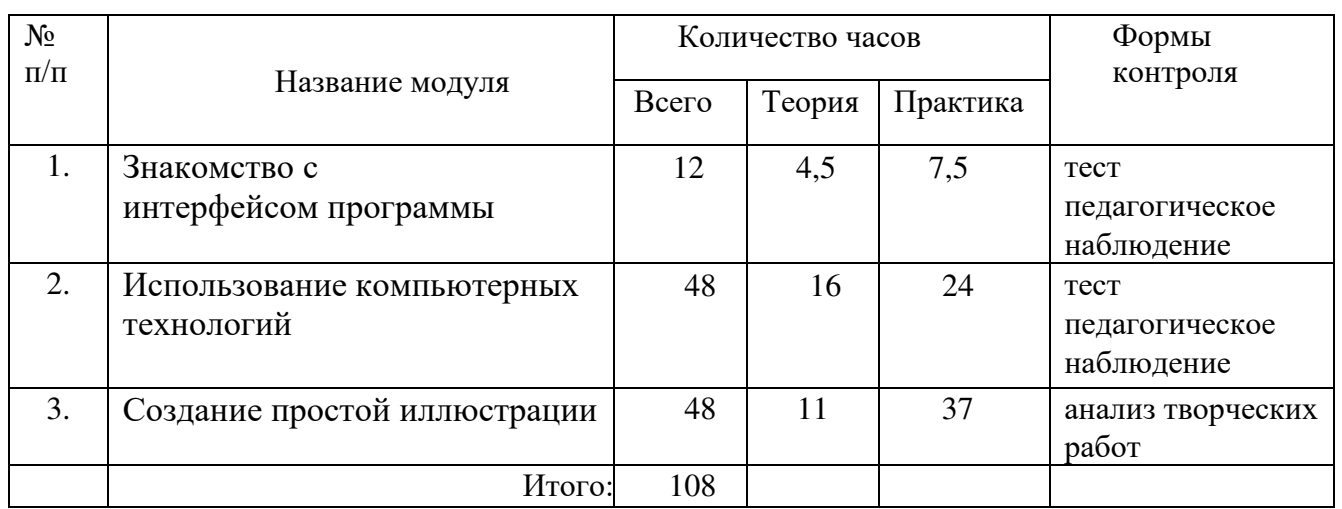

# **УЧЕБНЫЙ ПЛАН**

# УЧЕБНО-ТЕМАТИЧЕСКИЙ ПЛАН И СОДЕРЖАНИЕ

# Модуль 1. Знакомство с интерфейсом программы

# Цель модуля: Формирование комплекса знаний в области компьютерной графики

# Задачи модуля:

Обучающие: познакомить обучающихся с интерфейсом программы, панелью инструментов, основными понятиями компьютерной графики

Развивающие: способствовать формированию и развитию информационной культуры: умению работать с разными источниками; развивать память, внимательность, наблюдательность.

Воспитательные: сформировать гражданскую позицию, патриотизм, обозначить ценность инженерного образования, приобрести межличностные социальные навыки, а также навыки обшения

# Предметные результаты

Обучающиеся будут знать: интерфейс и настройки программы, основные понятия компьютерной графики

Обучающиеся будут уметь: работать с панелью инструментов, создавать файл

Обучающиеся будут владеть: умением выбирать оптимальный формат и качество при сохранении изображения

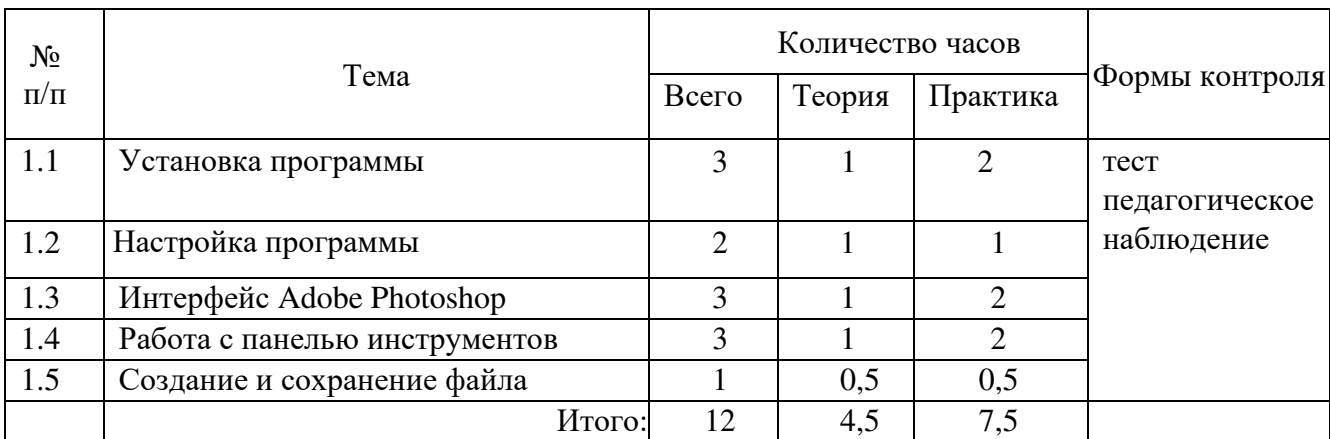

# Учебно-тематический план модуля

# Содержание модуля

#### $1.1.$ Установка программы

Теория. Обзор программы Adobe Creative Cloud, установки программы Photoshop. Практика. Установка и открытие Adobe Photoshop

Установка и открытие Adobe Creative Cloud

#### $1.2.$ Настройка программы.

Теория. Настройка программы с помощью вкладок General, Interface, Tools, File Handlin, Performance, Scratch Disk *Практика.* Настройка и оптимизация программы Photoshop

# *1.3. Интерфейс Adobe Photoshop.*

*Теория.* Знакомство с интерфейсом Photoshop и персонализация программы

*Практика.* Работа с Системным меню Adobe Photoshop, панелью инструментов и контекстной панелью, выбор цвета рабочей области

# *1.4. Работа с панелью инструментов.*

*Теория.* Продолжение знакомства с интерфейсом, настройка панелей инструментов *Практическая работа:*

Выбор инструментов в панели инструментов Сохранение расположения инструментов Масштабирование изображения Инструменты для перемещения по изображению Инструменты «Кисточка» и «Ластик» Лайфхаки для рисования

# *1.5. Создание и сохранение файла.*

*Теория.* Способы создания нового файла в программе Photoshop *Практическая работа:* Создание нового файла Как создать документ по своим размерам Что такое Artboards Раздел Resolution Параметры цвета Форматы файла Как сохранить файл

# **Модуль 2. Использование компьютерных технологий Цель модуля: Формирование комплекса знаний для работы в программе Photoshop**

# **Задачи модуля**

*Обучающие:* научить основным приемам и методами работы в программе.

*Развивающие:* способствовать формированию творческого мышления и воображения, технологической грамотности и технологической культуры

*Воспитательные***:** организовать возможность освоения знаний о компьютерных технологиях, сориентировать учащихся на приобретение технической специальности

# **Предметные результаты**

*Обучающиеся будут знать*: принципы работы в программе Photoshop

*Обучающиеся будут уметь:* переводить рисунки с бумаги в цифровой вид, делать их аккуратными и пригодными для использования в цифровой среде: подбирать формат и разрешение, подчищать изображение от лишних элементов, работать с контрастностью и яркостью.

*Обучающиеся будут владеть: н*авыками работы в редакторе Photoshop

#### **Учебно-тематический план модуля**

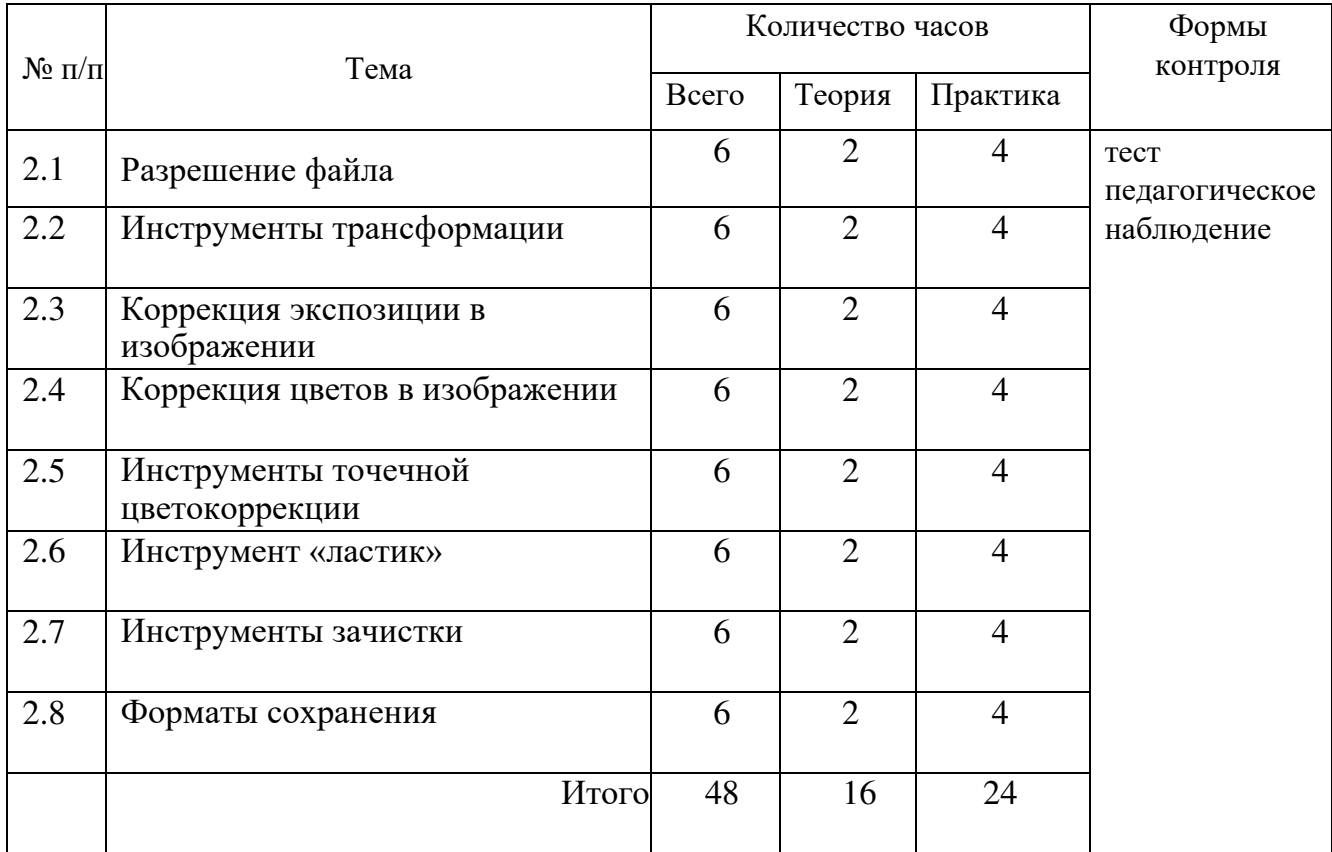

# **Содержание модуля**

# *2.1. Разрешение файла*

*Теория.* Технические требования и на что важно обращать внимание при работе с файлами. С каким разрешением нужно сканировать изображение. Виды разрешений: для печати и для интернета, и в чем их отличие

*Практика.*

Типы графики

Достоинства и недостатки растровой графики

Что такое разрешение файлов

Примеры влияния выбора размера и разрешения файла

Разница между RGB и CMYK

Как решить проблему изменения цвета

# *2.2. Инструменты трансформации*

*Теория.* Изменение пропорций, работа с искажением и перспективой. Изменение размера холста, разбор инструмента кадрирования

*Практика.* 

Инструмент трансформации Perspective Crop Tool Как изменить пропорции изображения: Image Size Инструмент «Свободное трансформирование» Изменение размера холста Инструмент Crop Tool Кадрирование изображения с помощью Crop Tool Изменение размера холста с помощью Canvas Size

# *2.3. Коррекция экспозиции в изображении*

*Теория.* Создание контрастной картинки сканированного изображения, инструменты Brightness contrast, уровни (Levels), кривые (Curves), Exposure. *Практика.* 

Инструменты Auto Tone, Contrast, Color Инструменты для изменения экспозиции изображения Инструмент Brightness/Contrast Инструмент Levels Инструмент Curves Инструмент Exposure

# *2.4. Коррекция цветов в изображении*

*Теория*. Создание насыщенной картинки сканированного изображения. Изменение цветового баланса и насыщенности цветов

*Практика*.

Инструмент коррекции цвета Vibrance Инструмент коррекции цвета Hue/Saturation Инструмент коррекции цвета Color Balance Как сделать изображение чёрно-белым Инструмент Black & White

# *2.5. Инструменты точечной цветокоррекции*

*Теория.* Инструменты затемнения, осветления, насыщенности. Инструмент для добавления резкости и фильтр для резкости изображения *Практика.*  Инструмент насыщенности Sponge Tool Инструмент осветления Dodge Tool Инструмент затемнения Burn Tool Инструмент резкости Sharpen Tool

# *2.6. Инструмент «Ластик»*

*Теория*: Удаление огрех с рисунка: лишние штрихи, не стертые ошибки бумажного рисунка с помощью инструментов Ластик, Фоновый ластик, Волшебный ластик

*Практика* Инструмент «Ластик»: Eraser Tool Как убрать шахматную текстуру Режимы «Кисти» и уровень прозрачности Инструмент «Фоновый ластик»: Background Eraser Tool Инструмент «Волшебный ластик»: Magic Eraser Tool

# *2.7. Инструменты зачистки*

*Теория* Инструменты: Лечащая и восстанавливающая кисти, Штамп *Практика* Инструмент «Точечная восстанавливающая кисть» Инструмент «Восстанавливающая кисть» Инструмент «Заплатка» Инструмент «Штамп»

# *2.8. Форматы сохранения*

*Теория* Выбор формата и сохранение документа. Создание копирайта*. Практика* Формат файла PSD и сохранение документа Создание копирайта Форматы сохранения файлов: TIFF Форматы сохранения файлов: JPEG Форматы сохранения файлов: PNG Сохранение документа с помощью Save for Web

# **Модуль 3. Создание простой иллюстрации**

**Цель модуля: Отработать на практике навык создания своей кисти и отрисовки простого рисунка по изученному алгоритму.**

**Задачи модуля**

*Обучающие: Получение учащимися знаний о принципах создания иллюстрации*

*Развивающие: Развивать познавательную активность и способность к самообразованию; Развивать способность концентрироваться и реализовывать полученный опыт в условиях соревнований.* 

*Воспитательные: способствовать воспитанию потребности в творческом труде, трудолюбия как высокой ценности в жизни; воспитывать умение работать самостоятельно и в коллективе.*

# **Предметные результаты**

*Обучающиеся будут знать: Принципы работы со слоями*

*Обучающиеся будут уметь: Самостоятельно создавать простую иллюстрацию в программе*

*Обучающиеся будут владеть: Основными материалами, их свойствами и назначение, а также основные инструменты для выполнения определенного вида работ.* 

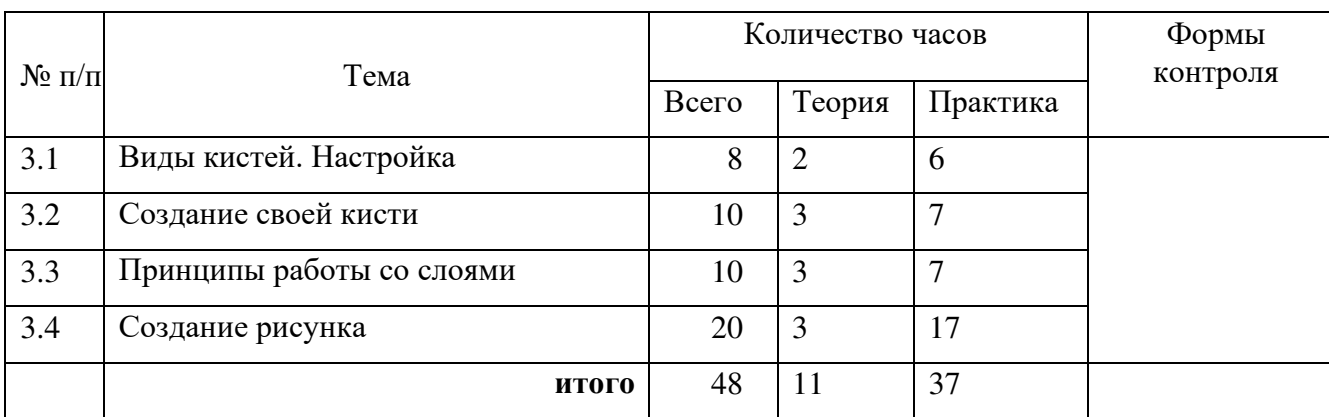

# **Учебно-тематический план модуля**

# *3.1. Виды кистей. Настройка.*

*Теория* Знакомство с инструментом «Кисть» *Практика.* 

> Как изменить размер кисти Панель Brush Settings Режимы наложения Blending Modes Настройки Opacity и Flow Настройка Airbrush Настройка Smoothing Настройка нажатия на кисть Настройка симметрии

# *3.2. Создание своей кисти.*

*Теория* Сохранение и экспортирование кисти *Практика*

> Что находится в панели Brush Settings Как создать кисть с помощью текстуры Настройка Shape Dynamics Настройка Scattering Настройка Texture Настройка Dual Brush Настройка Color Dynamics Настройка Transfer Настройка Brush Pose Инструменты без настраиваемых параметров

# *3.3. Принципы работы со слоями.*

*Теория* Знакомство с принципами работы со слоями *Практика.* 

> Возможности панели Layers Создание нового слоя Перетягивание картинки Отключение превращения картинки в смарт-объект Уменьшение размера картинок Режим отображения и видимость слоя Фильтрация слоёв Переименование слоёв и выбор цвета слоя Копирование слоя Меню Layers

Перемещение слоёв Связывание слоёв Объединение слоёв в группы Удаление слоёв Выравнивание слоёв Блокирование действий в слое Прозрачность слоя Смарт-объекты

# *3.4. Создание рисунка.*

*Теория*

*Практика.* 

Создание эскиза

Рисование контура

Добавление фона рисунка

Покраска персонажа

Покраска дополнительных деталей персонажа

Добавление объёма персонажу

Добавление дополнительных деталей

# **МЕТОДИЧЕСКОЕ ОБЕСПЕЧЕНИЕ ПРОГРАММЫ**

#### **По темам программы планируются различные формы занятий:**

- лекция;
- практическая работа;
- самостоятельная работа;
- проектная работа;
- защита проектов.

#### **Методы и приёмы организации учебно-воспитательного процесса**

- *словесные* (устное изложение, беседа, рассказ);
- **наглядные** (показ видео и мультимедийных материалов, иллюстраций, наблюдение, показ (выполнение) педагогом, работа по образцу);
- *практические* (выполнение работ по инструкционным картам, схемам)

# **Учебно-методический комплекс**

- **1) Учебные пособия:**
- − специальная литература;
- − видеоматериалы (видеозаписи занятий, мероприятий и др.);
- − электронные средства образовательного назначения (слайдовые презентации).

#### **2) Дидактические материалы:**

Наглядные пособия

- − компьютерные программы;
- − алгоритмы, схемы, образцы, инструкции;

# Раздаточный материал

- − карточки с индивидуальными заданиями;
- − индивидуальные пособия для учащихся;
- − задания для самостоятельной работы;
- − бланки тестов и анкет;
- − бланки диагностических и творческих заданий;

#### **3) Методические материалы**

- − планы занятий (в т.ч. открытых);
- − задания для отслеживания результатов освоения каждой темы;
- − задания для проведения промежуточной и итоговой аттестации обучающихся;
- − методические рекомендации к занятиям.

#### **Техническое оснащение занятий**

- светлое, хорошо проветриваемое помещение;
- проектор, экран;
- ноутбуки с установленным программным обеспечением
- средства доступа в сеть Интернет

# **Кадровое обеспечение**

Программу реализует педагог дополнительного образования, обладающий профессиональными компетенциями в предметной области, знающий специфику дополнительного образования, имеющей практические навыки в сфере организации работы.

#### **Формы подведения итогов по каждой теме или разделу**

По окончании каждого модуля проводятся творческие работы, в ходе выполнения которых учащиеся должны продемонстрировать использование всех изученных возможностей того или иного приложения.

#### Диагностический инструментарий

# 1. Входная диагностика

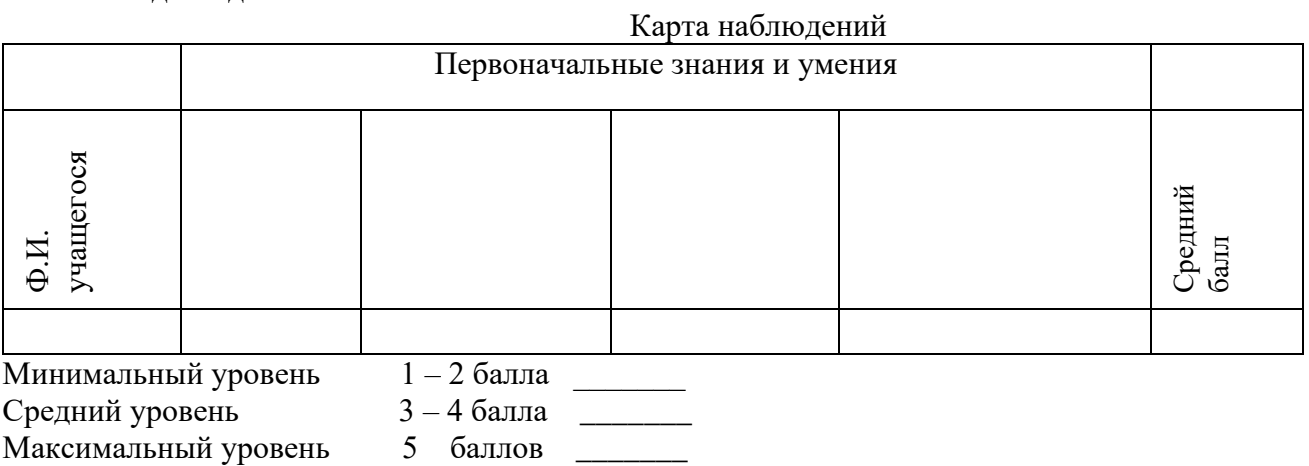

 $\ddot{\phantom{a}}$ 

# 2. Текущая диагностика

#### Карта наблюдений за освоением тем программы

Вил лиагностики:

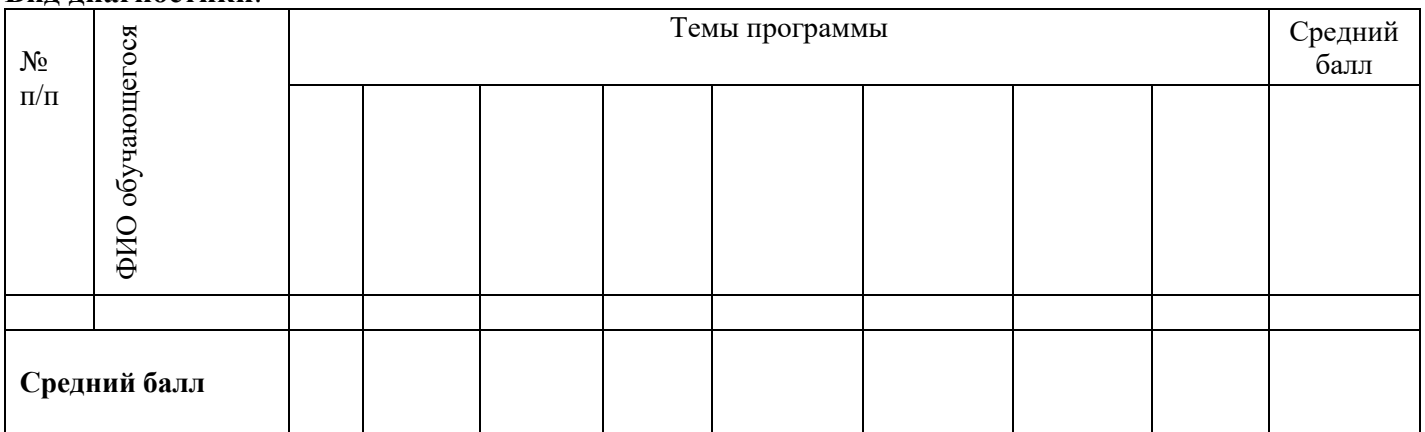

Оценка теоретической подготовки проводится в формате тестирования или беседы. Педагог самостоятельно разрабатывает содержание тестирования по основам теоретической подготовки из тем, которые были изучены за весь период обучения.

Определение уровня:

уровень «высокий» - обучающийся ответил практически на все вопросы (80-100%), демонстрируя при этом понимание сущности излагаемого материала, логично и полно раскрывает вопросы, использует примеры из практики;

уровень «средний» - обучающийся ответил уна большую часть всех вопросов (70-75%), в ответах отмечаются небольшие неточности и незначительные ошибки, примеры приводит не совсем точно;

уровень «низкий» (до 50%) - в ответе обучающегося отсутствует логическая последовательность, отмечаются пробелы в теоретическом учебном материале, отмечаются трудности в приведении примеров.

# 3. Промежуточная диагностика

Карта наблюдений за результатами обучения по модулям программы

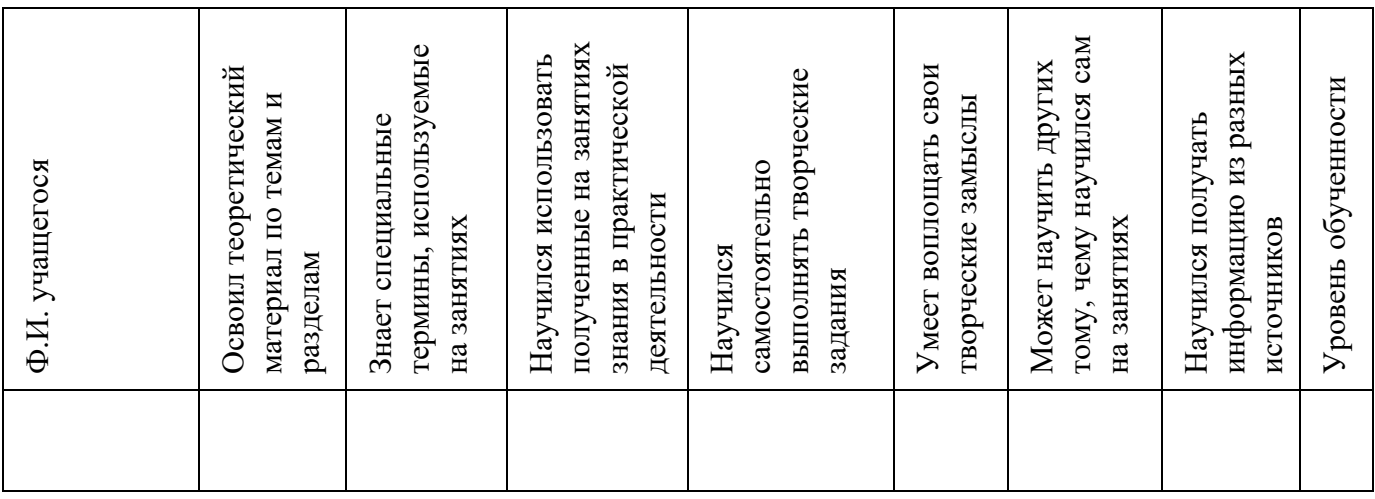

Оценка по каждому показателю:

Ярко проявляется – 5 баллов;

Проявляется – 4 балла;

Слабо проявляется – 3 балла;

Не проявляется – 2 балла.

Итоговая оценка выводится как среднее арифметическое (сумма баллов делится на 7).

Уровень обученности:

5 – 4,5 балла – высокий уровень

4,4 – 3,9 балла – хороший уровень

3, 8 – 2,9 балла – средний уровень

2,8 – 2 балла – низкий уровень

# **4. Итоговая диагностика**

Оценка качества освоения программы проводится на основе методики Н. В. Кленовой, Л. Н. Буйловой «Мониторинг результатов обучения ребенка по дополнительной образовательной программе»

# **СПИСОК ИСПОЛЬЗУЕМОЙ ЛИТЕРАТУРЫ**

#### **Литература для педагога**

1. Глушаков, С.В, Кнабе, Г.А. Компьютерная графика: учебное пособие

2. / С.В. Глушаков. - Москва: "АСТ", 2002. - 210с.

3. Илюшин, Л.С. УМК "Перспектива" – образовательная технология нового поколения / Л.С. Илюшин. - Москва: Просвещение, 2017. – 217с.

4. Коджаспирова, Г.М. Словарь по педагогике (междисциплинарный) / Г.М. Коджаспирова . – М.: ИКЦ "МарТ", 2005. – 448 с.

5. Маклаков, А. Г. Общая психология: учеб. пособие / А. Г. Маклаков. - СПб. : Питер, 2015. - 583 с.

6. Максимов, А.Д. Методы технического творчества: методические / А.Д. Максимов. – М.: МГУ «МАМИ», 2009. – 64 с.

7. Орлов, П.И. Основы конструирования / П.И. Орлов.– М.: Машиностроение, 1988. – 76с.

8. Петелин, А. SketchUp - просто 3D! Учебник-справочник Google SketchUp v. 8.0 Pro. –Электронное издание, 2009. – 340 с.

9. Сластенин, В.А. , Колесникова, И.А. Воспитательная деятельность педагога : учебное пособие/ В.А.Сластенин. - М.: "Академия", 2007. – 336 с..

10. Соколова, Н. А. Педагогика дополнительного образования детей: учеб. пособие / Н.А. Соколова. - Челябинск: Изд-во Челяб. гос. пед. ун-та, 2010. - 224 с.

#### **Литература для учащихся и родителей**

11. Глушаков, С.В, Кнабе Г.А.. Компьютерная графика: учебное пособие/ С.В. Глушаков. - Москва: "АСТ", 2002. – 210 с.

12.Илюшин, Л.С. УМК "Перспектива" – образовательная технология нового поколения / Л.С. Илюшин. - Москва: Просвещение, 2017. – 217с.

13. Маклаков, А. Г. Общая психология: учеб. пособие / А. Г. Маклаков. - СПб. : Питер, 2015. - 583 с.

14.Максимов, А.Д. Методы технического творчества: методические указания / А.Д. Максимов. – М.: МГУ «МАМИ», 2009. – 64 с.

15. Орлов, П.И*.* Основы конструирования/ П.И. Орлов*.*– М.: Машиностроение, 1988. – 76с.

16.Петелин, А. SketchUp - просто 3D! Учебник-справочник Google SketchUp v. 8.0 Pro. М., 2009. – URL: https://yandex.ru

17.Сластенин, В.А., Колесникова, И.А. Воспитательная деятельность педагога: учебное пособие/ В.А.Сластенин. - М.: "Академия", 2007. – 336 с.

18.Соколова, Н. А. Педагогика дополнительного образования детей: учеб. пособие / Н.А. Соколова. - Челябинск: Изд-во Челяб. гос. пед. ун-та, 2010. - 224 с.

*Интернет ресурсы:*

- 1. [http://pepakura.ru/;](http://pepakura.ru/%3B)
- 2. [http://www.solidworks.ru/;](http://www.solidworks.ru/%3B)
- 3. [http://kompas.ru/;](http://kompas.ru/%3B)
- 4. [http://programishka.ru/;](http://programishka.ru/%3B)
- 5. <http://archicad-autocad.com/>.

# **КАЛЕНДАРНЫЙ УЧЕБНЫЙ ГРАФИК**

# **1. Продолжительность учебного года**

Начало учебного года: 1 сентября Окончание учебного года: 31 августа Летние каникулы: 1 июня - 31 августа Количество учебных недель: 36

# **2. Календарный план**

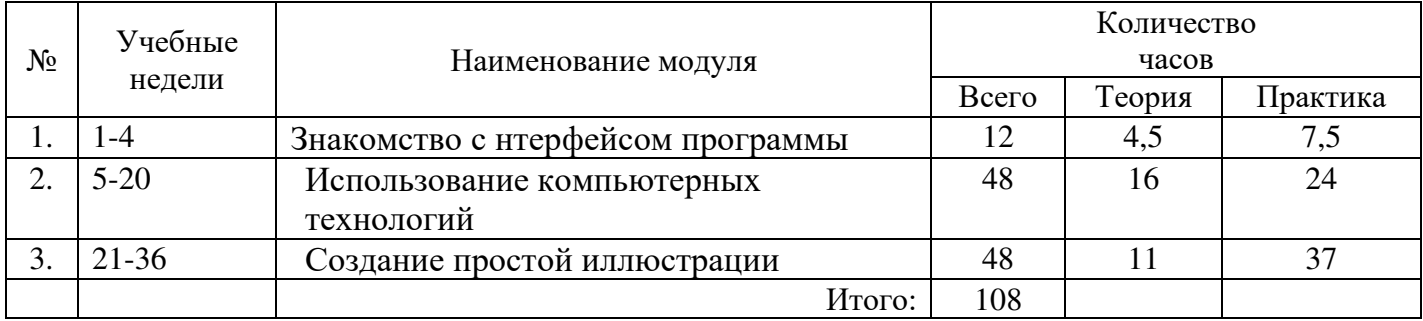

# **3. Организация работы в летний период:**

- − участие в летних профильных сменах в лагере дневного пребывания «Данко» на базе СП ГБОУ СОШ № 6 г.о. Отрадный ЦДОД;
- − посещение выставок, городских музеев;
- − участие в городских акциях и мероприятиях.

# **КАЛЕНДАРНО-ТЕМАТИЧЕСКИЙ ПЛАН**

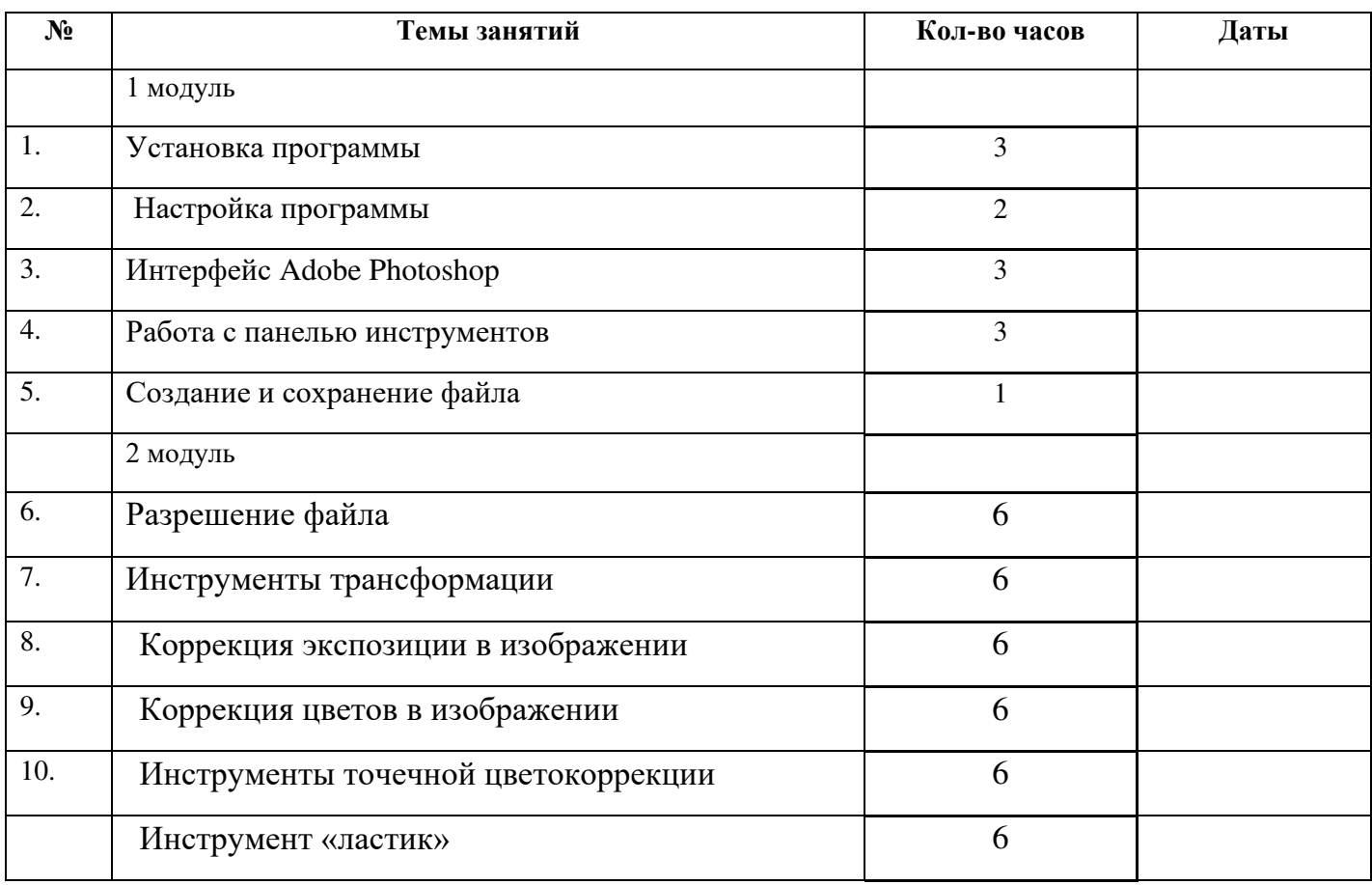

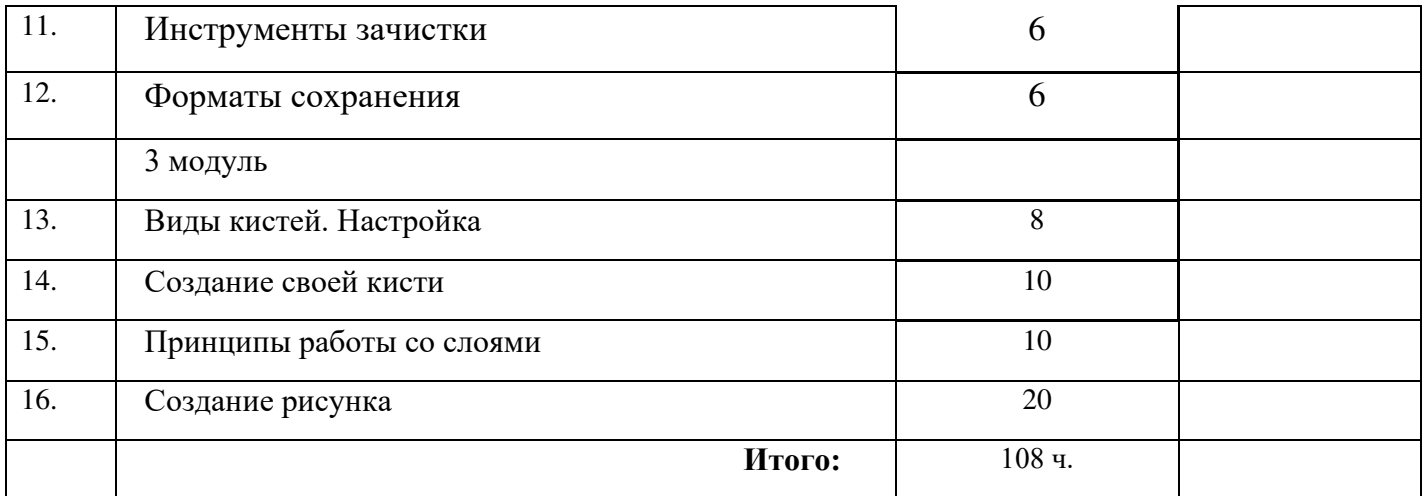